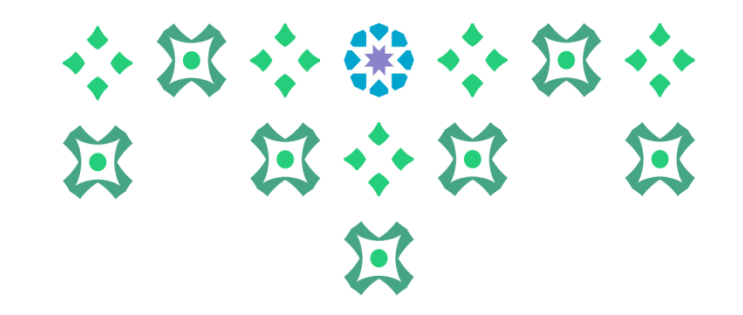

### ألية إدخال رغبات الدرجات العلمية المخصصة ذاتيًا (التخصصات الفرعية (Minors) **ً**

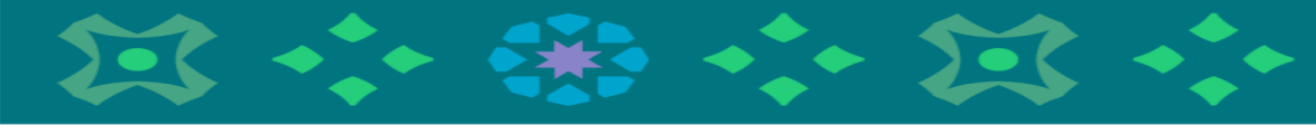

**عمادة القبول والتسجيل**

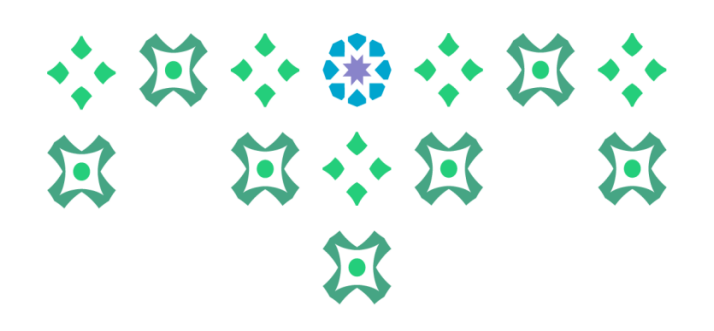

## **الدخول علىالنظام األكاديمي**

**عزيزتي الطالبةيمكنكالدخول للخدمةالذاتية سواءمن جهاز الكمبيوتر أو الهاتف املحمول من خالل الضغط علىأيقونةالنظام األكاديميللطالبات في الشريط التالياملوجود علىموقع الجامعة:**

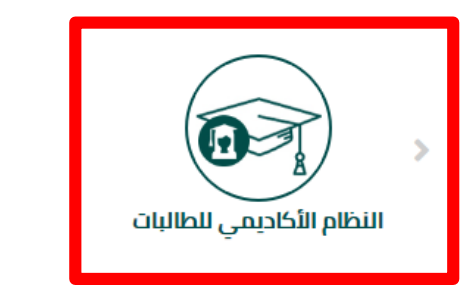

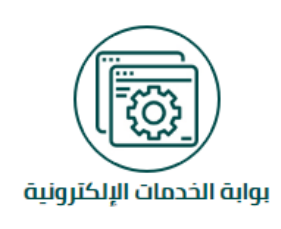

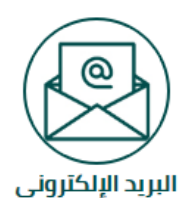

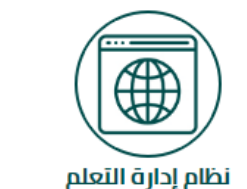

**ملحوظة هامة : للدخول علىالنظام الجديد علىالطالبةِادخال الرقم السري للبريد الجامعي وليس الرقم السري السابق للنظام بانر 8 .** 

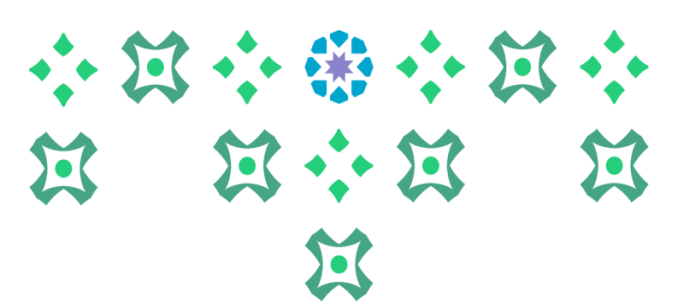

## **تغيير لغة النظام**

**النظام متاح باللغتين العربية واإلنجليزية ولتغيير لغة النظام من اللغة اإلنجليزية للعربية يجب اتباع الخطوات التالية:**

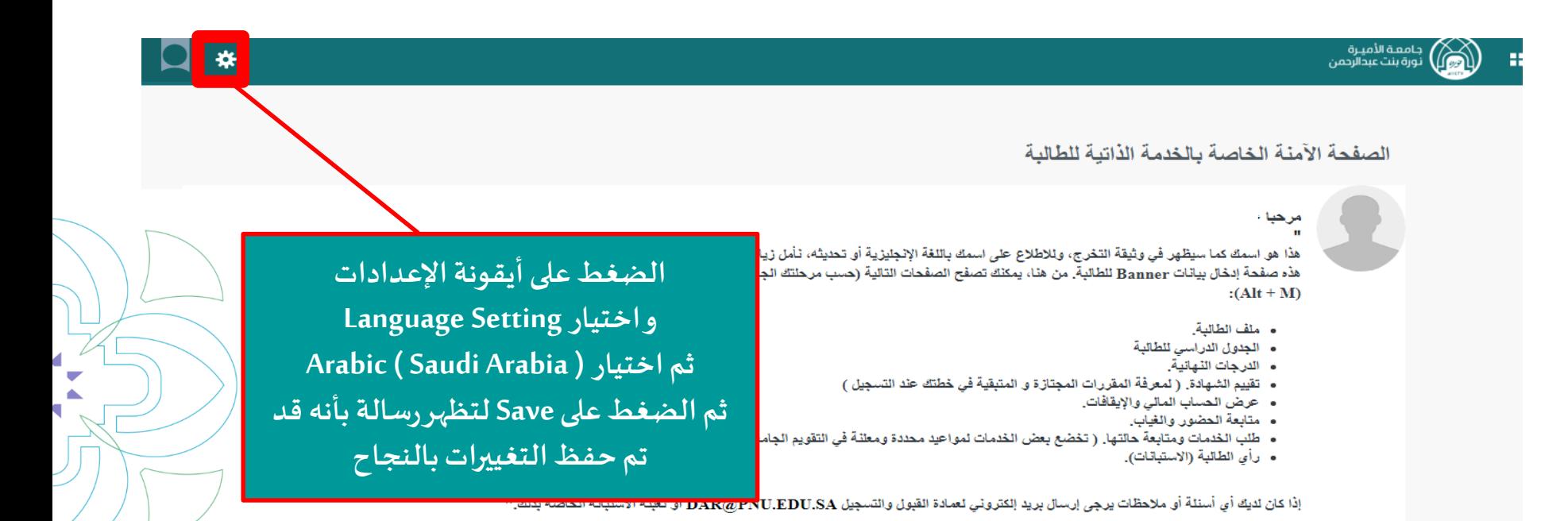

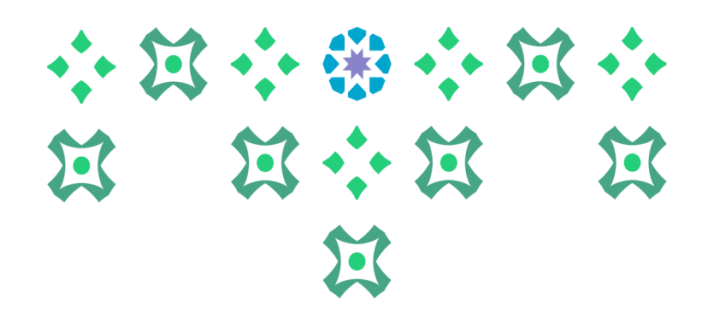

## **تغيير لغة النظام**

₩

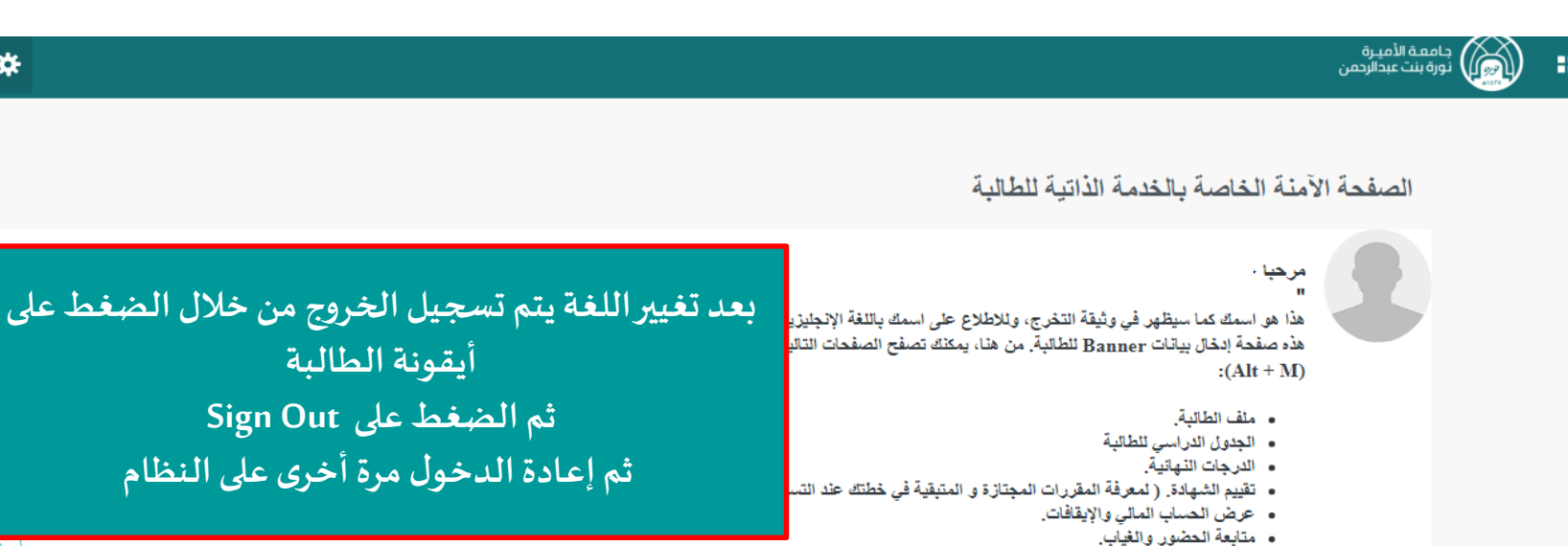

- طلب الخدمات ومتابعة حالتها. ( تخضع بعض الخدمات لمواعيد محددة ومعلنة في التقويم الجامعي).
	- رأى الطالبة (الاستبانات).

**ملحوظة مهمة : من الضروري تسجيل الخروج ثم إعادةالدخول مرةأخرى إلتمام عمليةتغييراللغة.** 

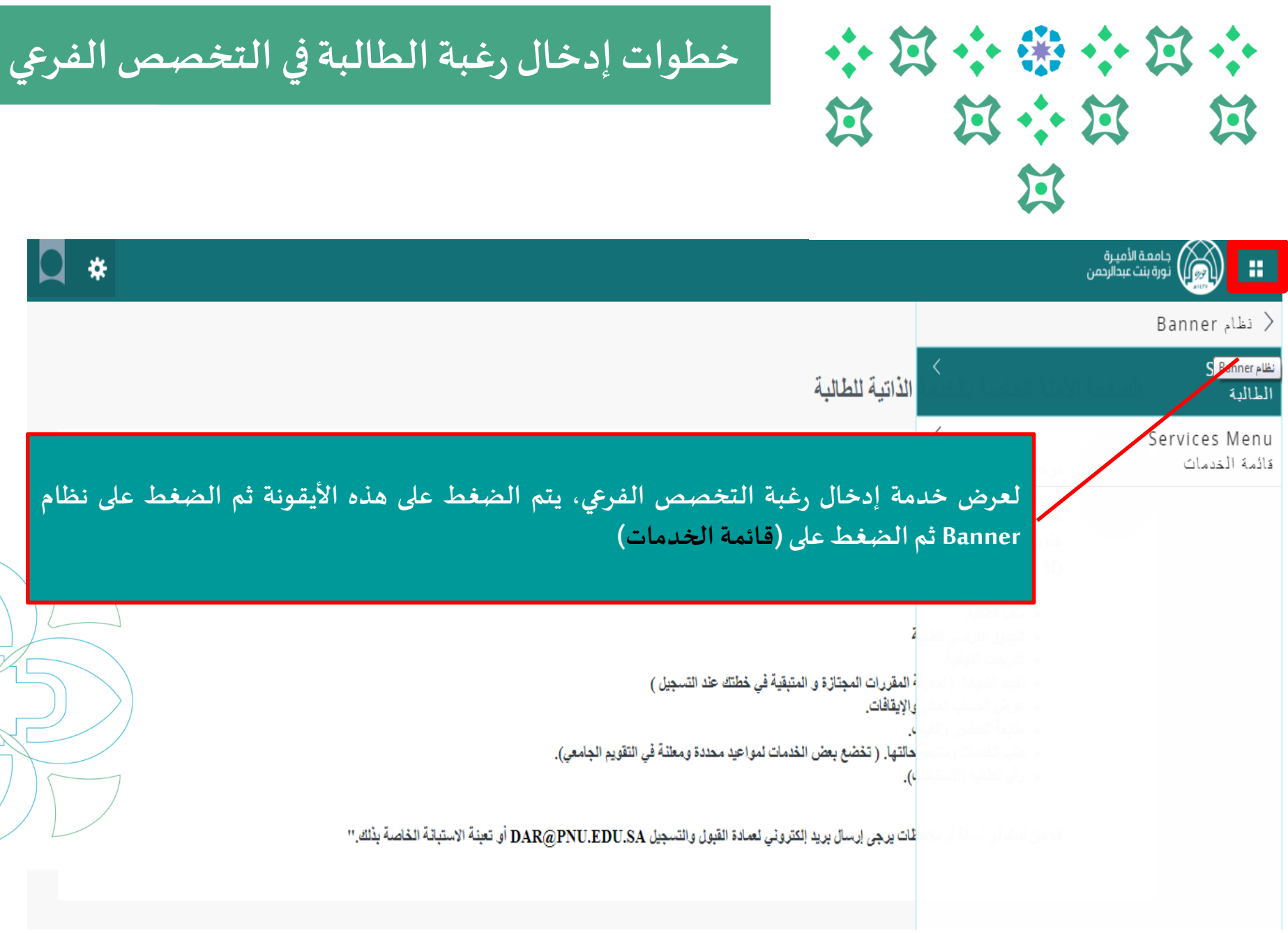

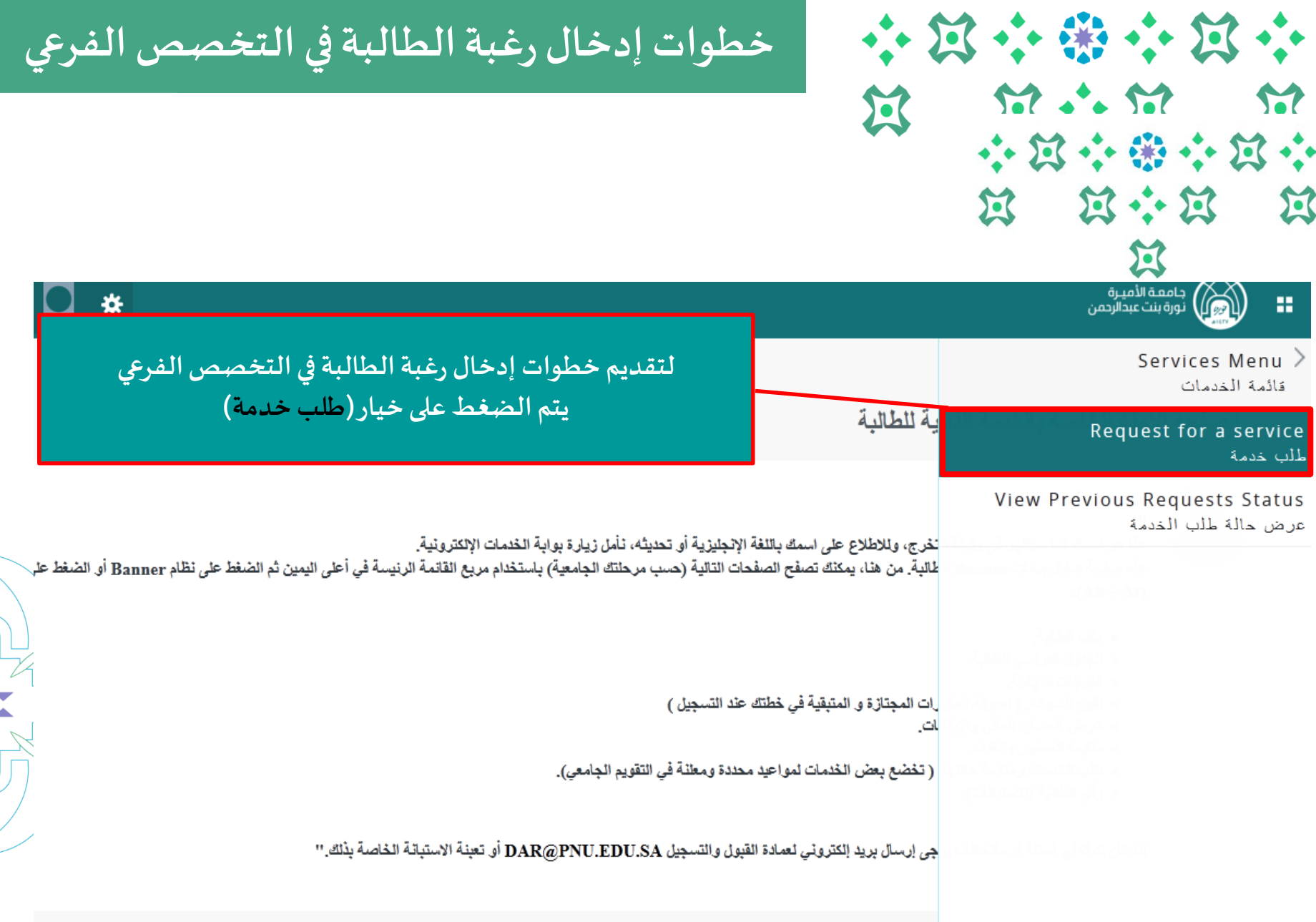

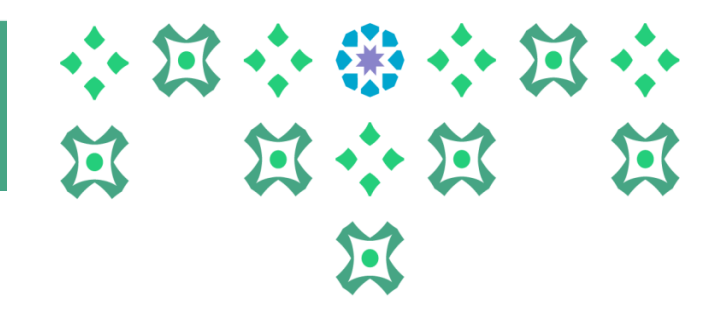

### **تسجيل الجدول الدراس ي** خطوات إدخال رغبة الطالبة في التخصص الفرعي

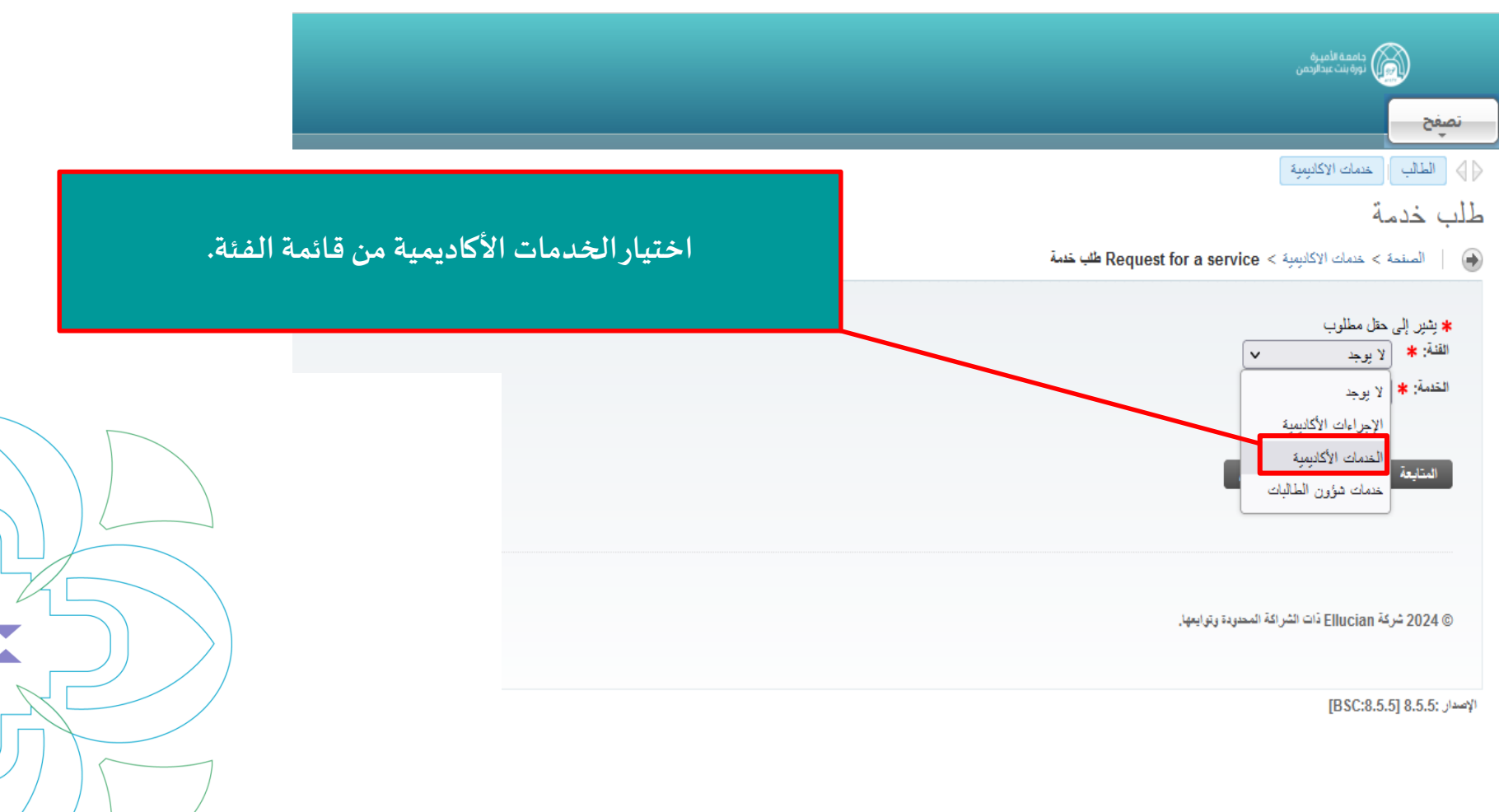

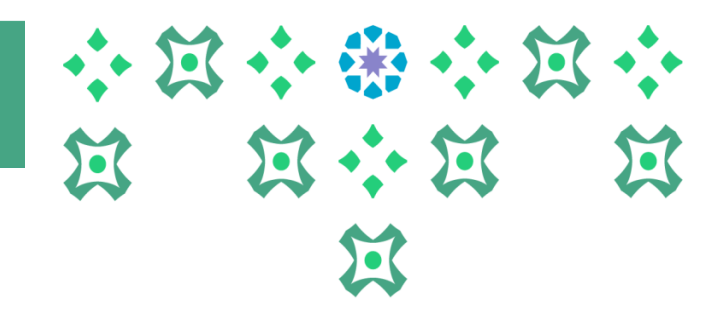

### **تسجيل الجدول الدراس ي** خطوات إدخال رغبة الطالبة في التخصص الفرعي

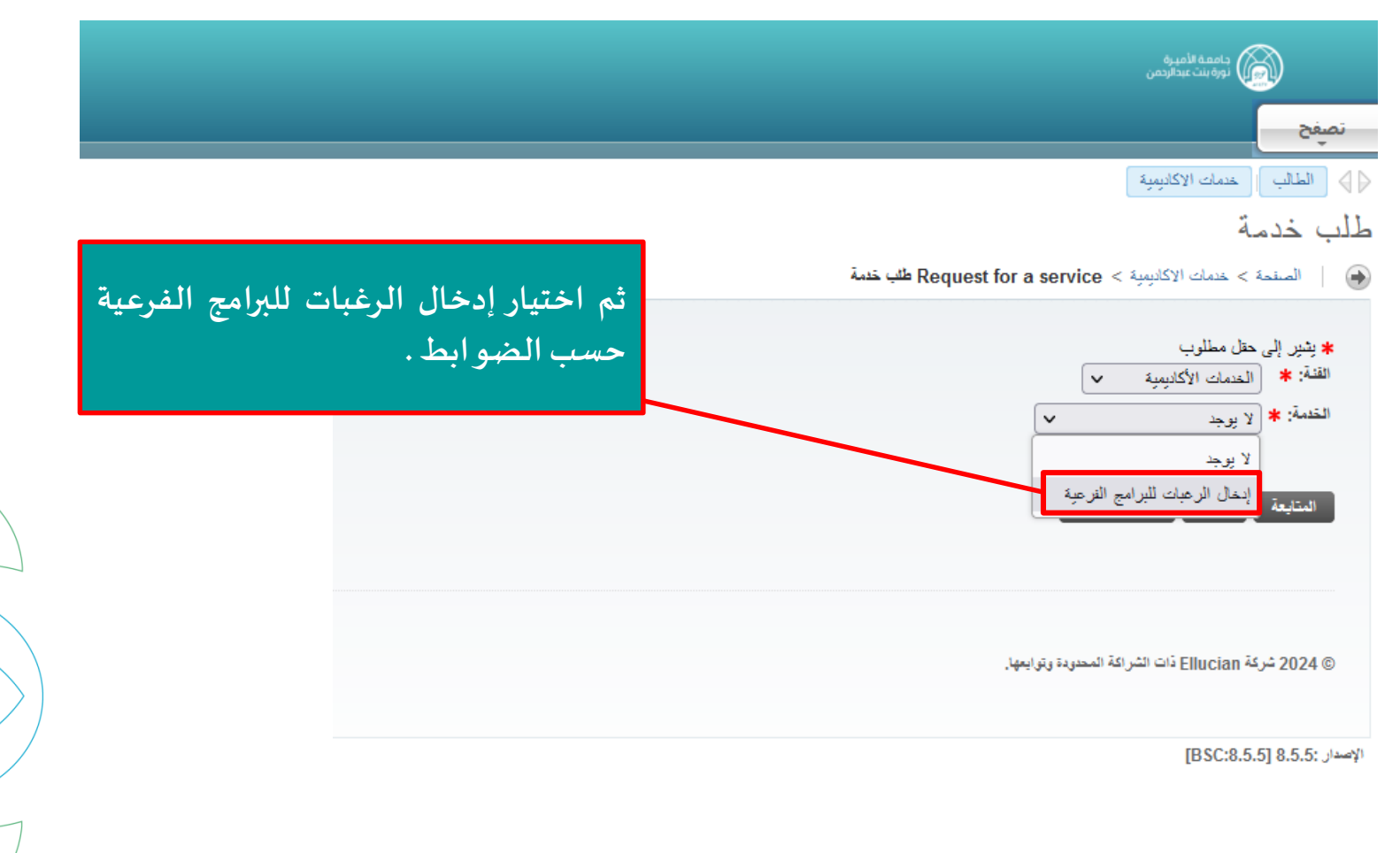

**7**

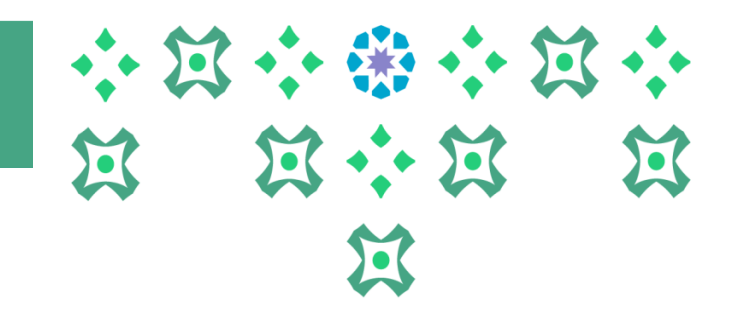

### **تسجيل الجدول الدراس ي** خطوات إدخال رغبة الطالبة في التخصص الفرعي

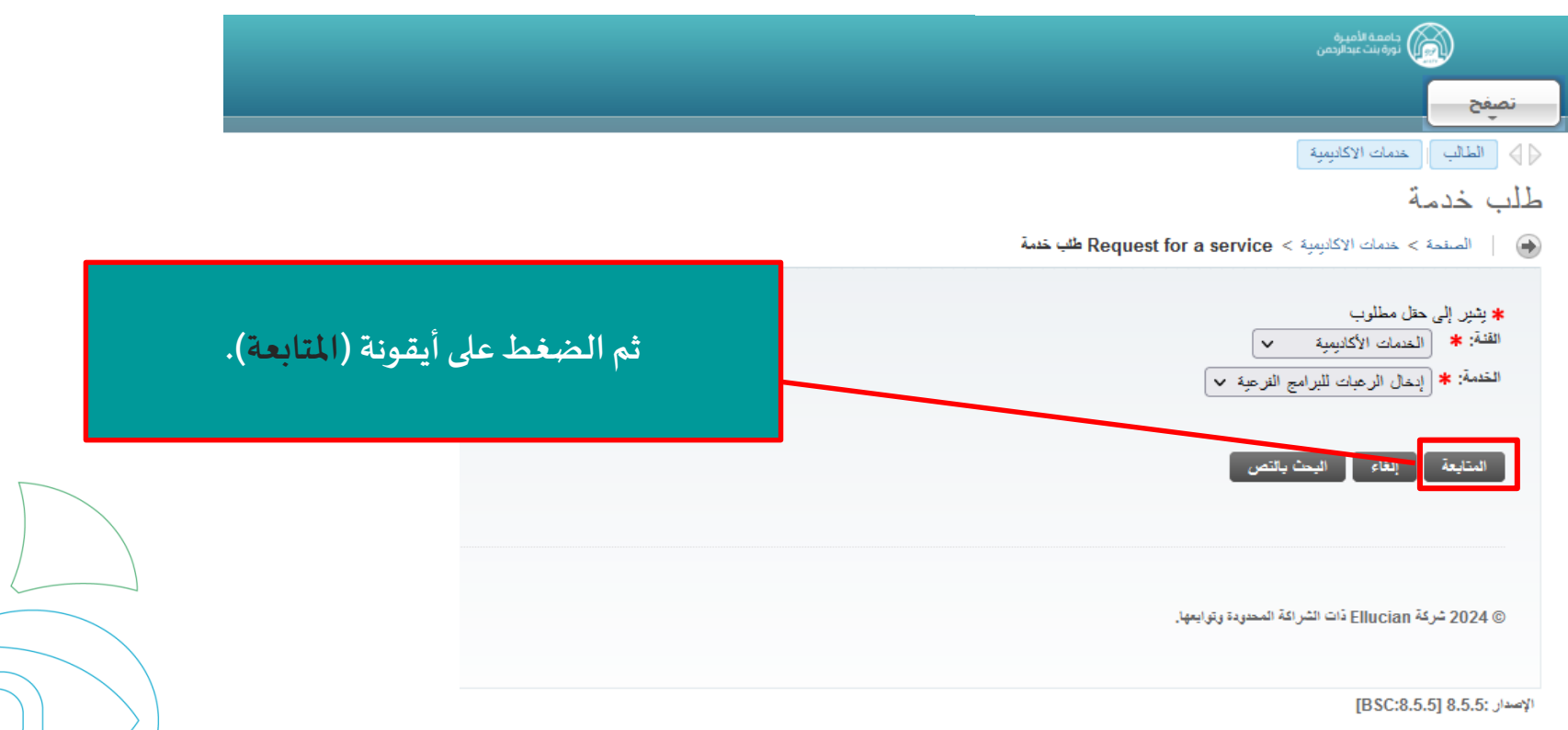

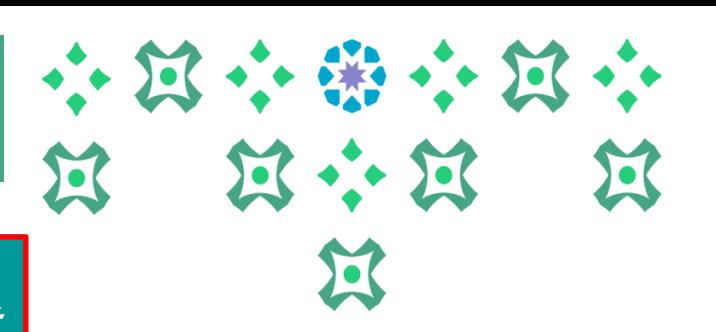

**تسجيل الجدول الدراس ي** خطوات إدخال رغبة الطالبة في التخصص الفرعي

**علىالطالبةقراءةالبنودوالشروطبعناية.**

خدمات الإكاديمية الطالب $\ket{\varphi}$ 

تصفح

نورة بنت عبدالرحمن

- البنود و الشر و ط
- » النيتود و الشروط

#### إرشادات مهمة قبل تقديم طلب الالتحاق بتخصص فرعي في جامعة الأميرة نورة بنت عبد الرحمن:

- 1. يجب على الطالبة الاهتمام بإدخال التخصص الفرعي المطلوب. ولا يسمح لها بالتعليل بعد إغلاق الخدمة.
- 2. يعتبر الالتحاق في التخصص الفرعي اختياريًا، ولا يسمح للطالبة التسجيل في تخصص فرعي إلا يعل للتحاقما بسنام ممل للسف
- 3. على الطالبة الالتحاق بالتخصص الفرعي المتاح لبرنامجها، ولا يحق لها التسجيل في تخصص في<mark>.</mark> يمكن الأطلاع على شـروط وضيو أبط
- 4. يتاح للطالبة التسجيل في تخصص فرعي واحد فقط يختلف عن برنامجها الرنيسي ويطرح من كلي<mark>ا الألتحاق بالتخصيصيات الفرعيية على صيفحة</mark>
- 5.ان تكون الطالبة أكملت جميع منطلبات السنةالأولى للبرنامج الرنيسي المقيدة فيه ولايحق لهاالتس<mark>جيل والتسجيل من خلال الضبغط</mark>
	-
	- **6.** تئرس الطالبة مقررات التخصص الفرعي تزامناً مع مقررات تخصصها الرنيسي، مع مراع<mark>لاً ما و</mark>ضمن ال
	- 7. لا يتم تخريج الطالبة إلا بعد استيفاء منطلبات برنامجها الرنيسي، ولا يشترط لذلك استك<mark>ل</mark>ال منطلبا<mark>ل مستسمى سي سي سي.</mark>
	- 8. فيما عدا ما ذكر في هذا الإطار، يطبق على الطالبة ما ورد في لانحة الدراسة والا**نه<mark>ن</mark>ار**ات وقواعدها التنفيذية بجامعة الأميرة نورة بنت عدالر،
	- 9. يتم الفرز بين عن طريق المفاضلة بين جميع الطالبات المحفقات للشروط حسي\لآلية المعتمدة والمعلنة في موقع الجامعة ووفق المقاعد المعته
		- 10. حفظك للرغبات يعني اطلاعك على كافة البيانات وضوابط وشروط الالتحال.
			- للاطلاع على شروط وضوابط الالتحاق بالتخصصات الفرعية<mark>. ( اضغطي هنا).</mark>

المتابعة المثقلة

**والستكمال إجراءات تقديم الطلب يتم الضغط على أيقونة )املتابعة(.**

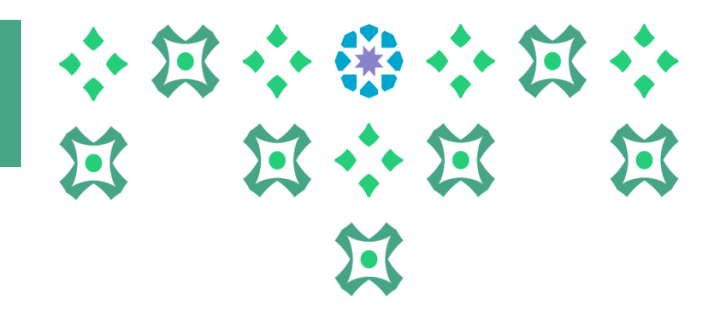

## **خطواتإدخال رغبةالطالبةفيالتخصصالفرعي**

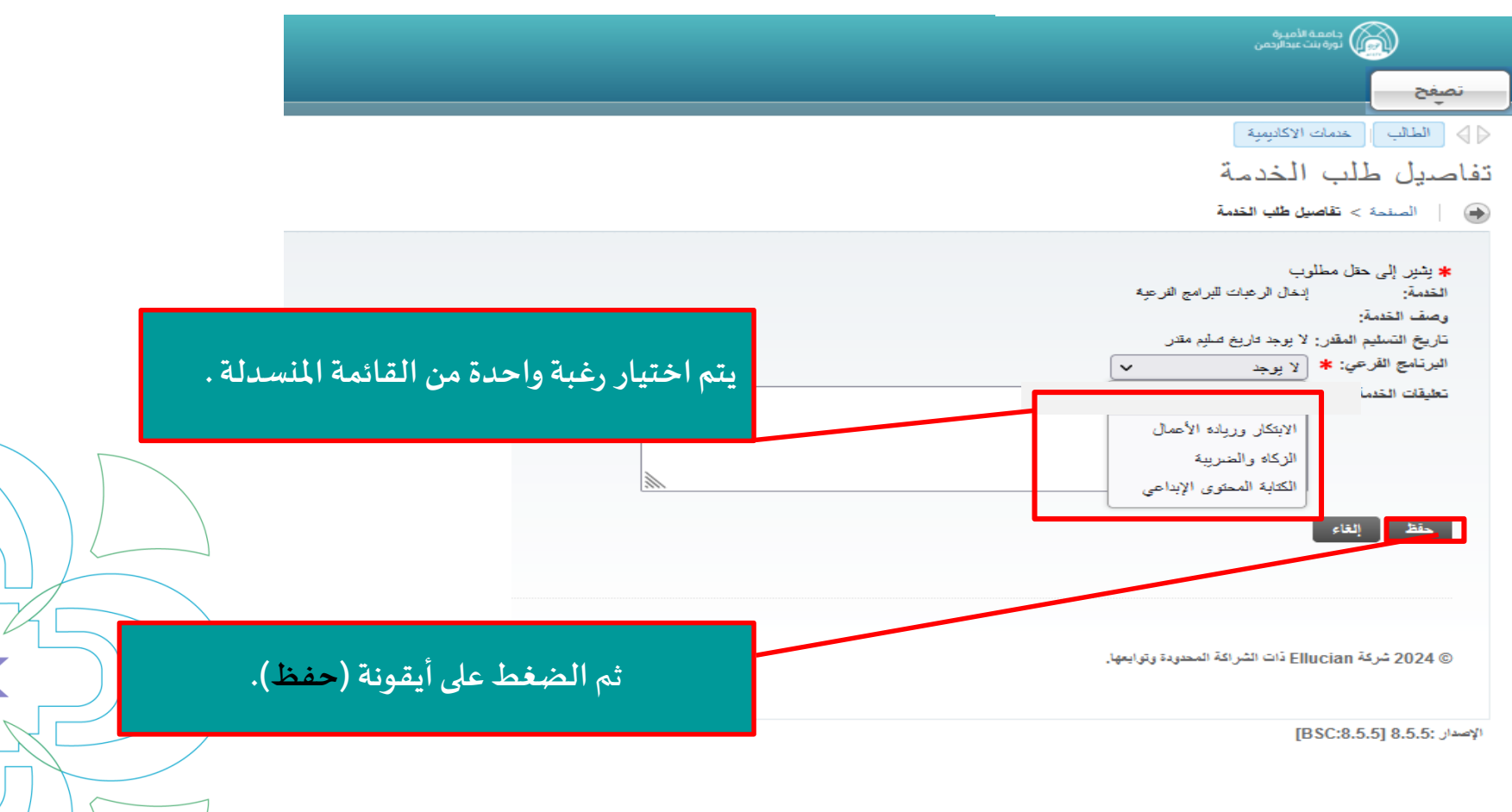

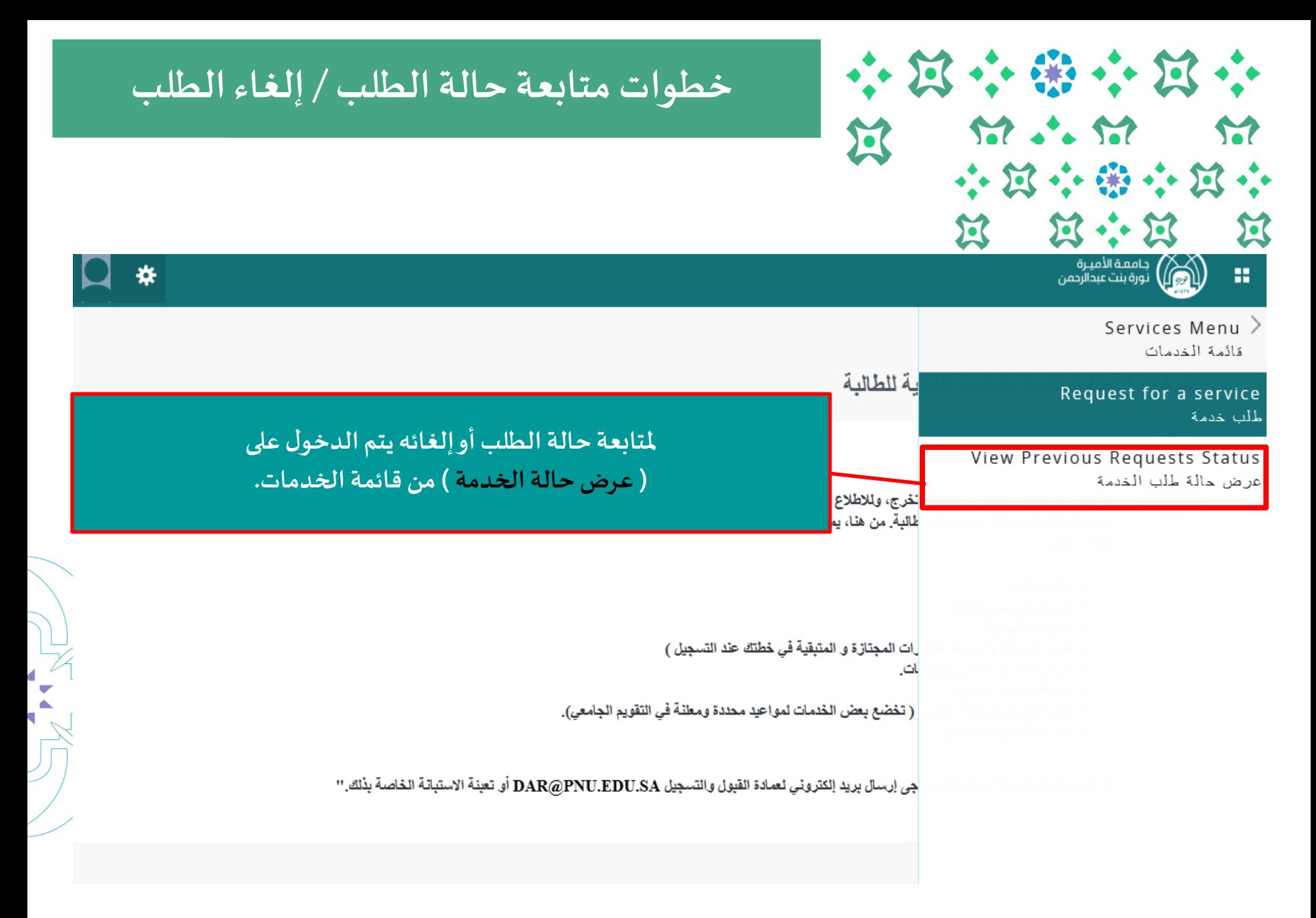

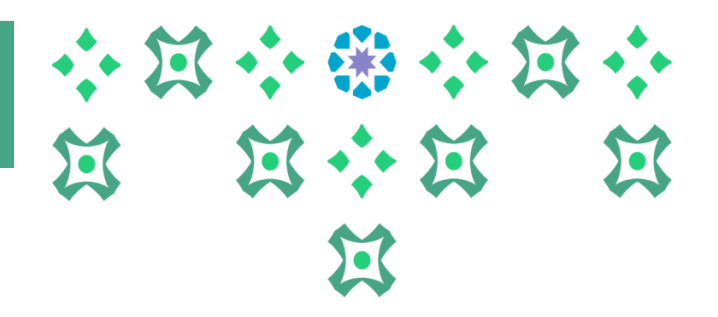

# **تسجيل الجدول الدراس ي خطوات متابعة حالة الطلب / إلغاء الطلب**

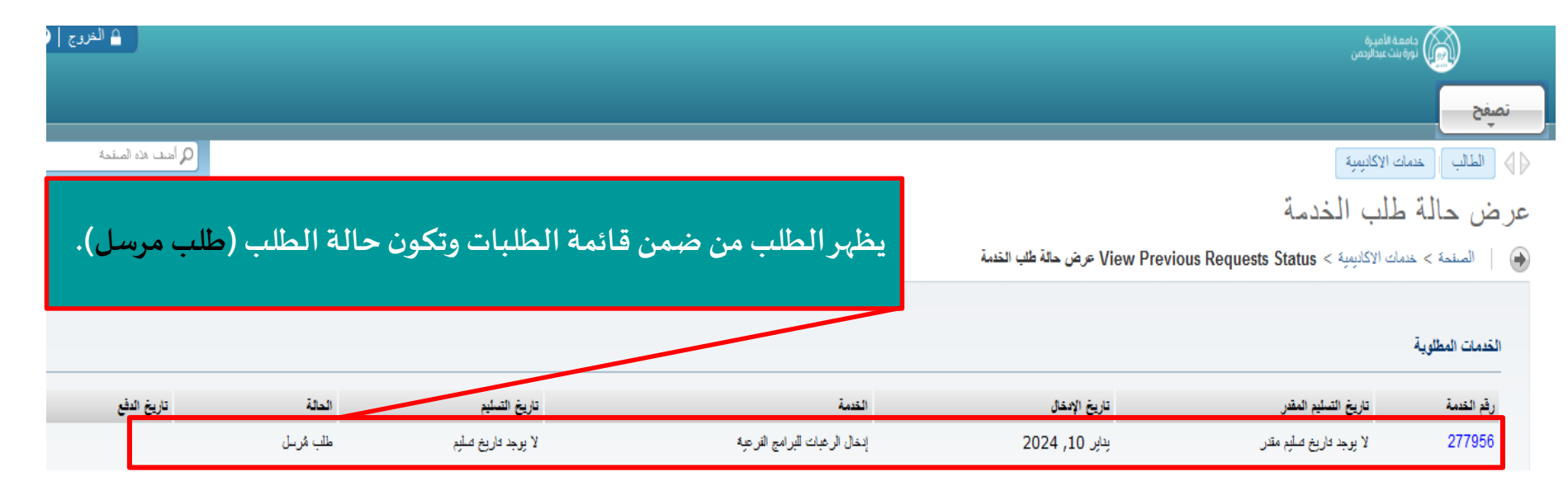

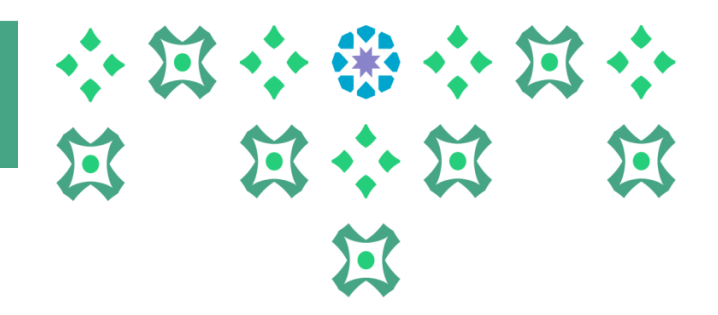

# **تسجيل الجدول الدراس ي خطوات متابعة حالة الطلب / إلغاء الطلب**

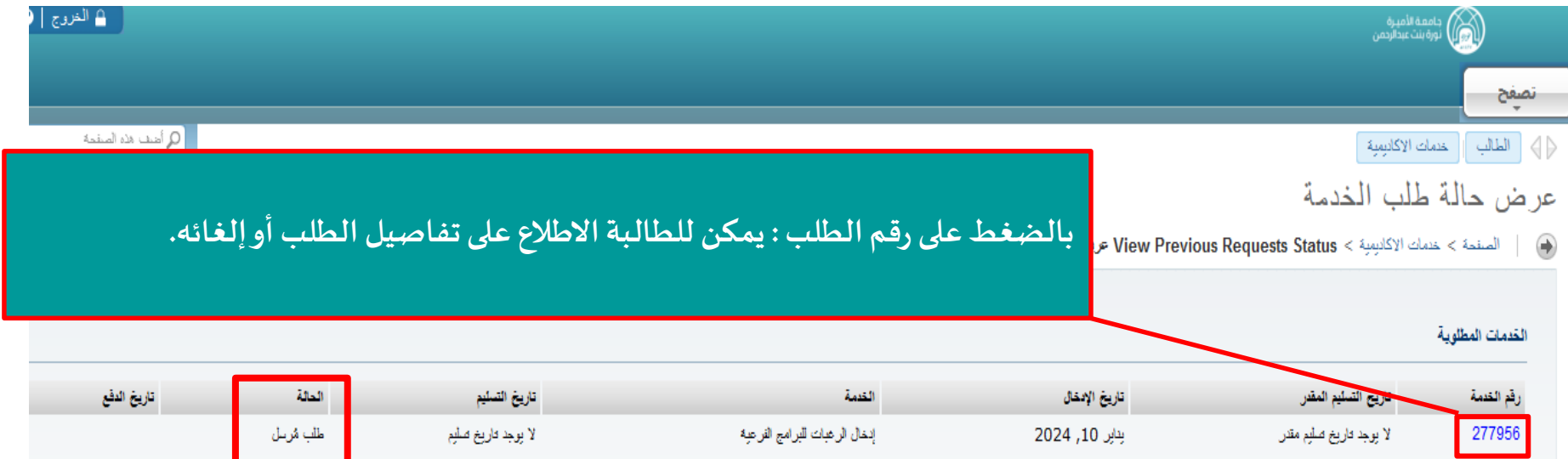

#### **حاالت الطلب:**

طلب مُرسل: إذا تم حفظ الطلب بعد التقديم ويعني تم إرساله للجهة ذات الا*خ*تصاص. **ُ الطلبقيد الدراسة: يعنيأن الجهةذات االختصاص تعمل علىدراسةالطلب.** طلب مُلغى: يعني أنه قد تم إلغاء الطالبة للطلب. ُّ **تم قبول الطلب: عند مو افقة الجهة ذات االختصاص على الطلب. تم رفضالطلب: عند رفضالجهةذات االختصاص للطلب.**

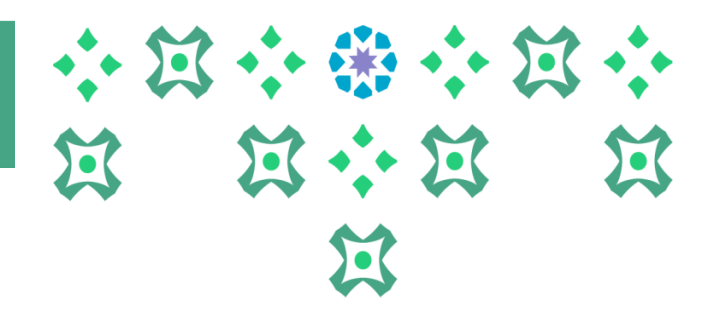

# **تسجيل الجدول الدراس ي خطوات متابعة حالة الطلب / إلغاء الطلب**

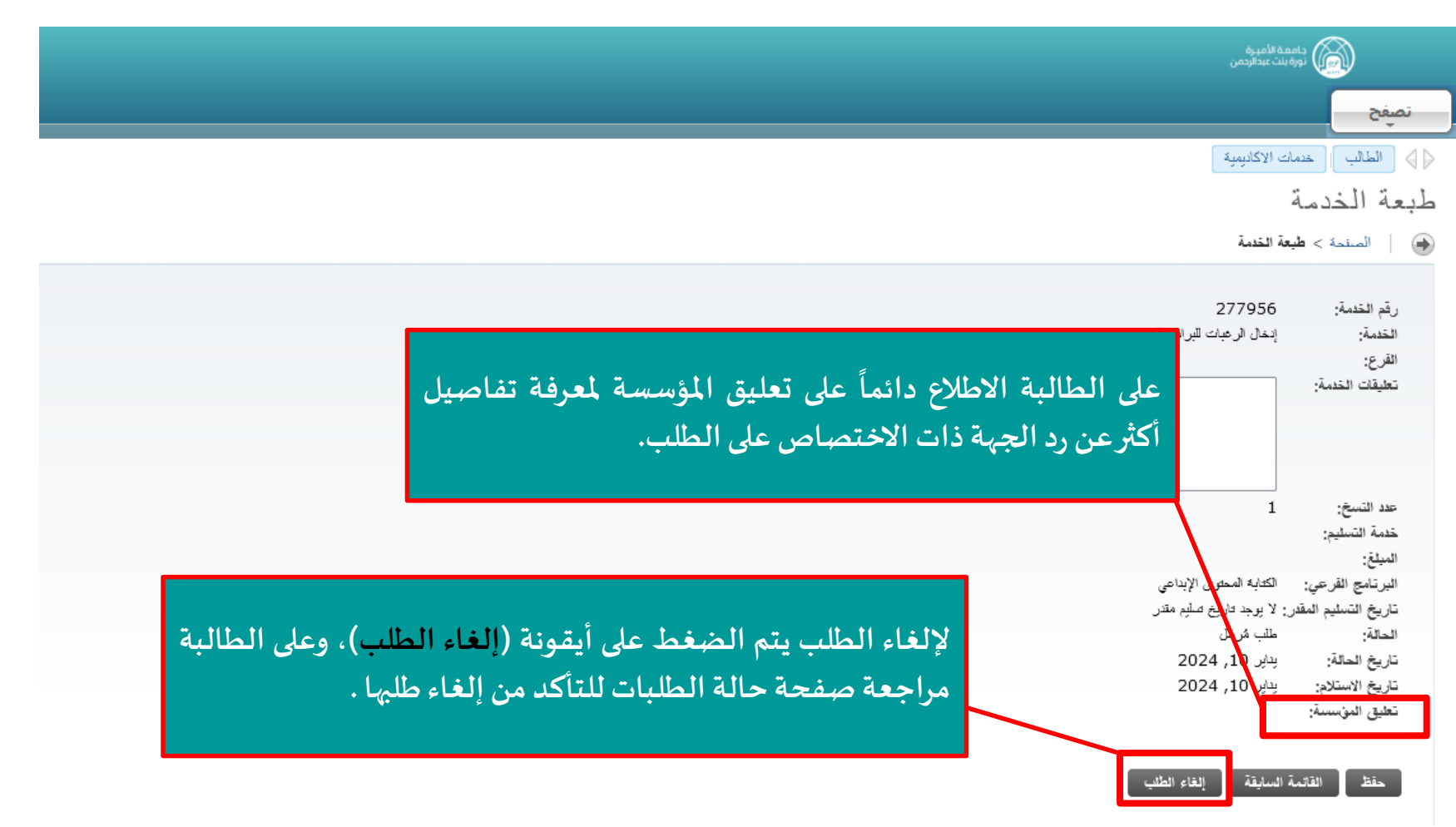

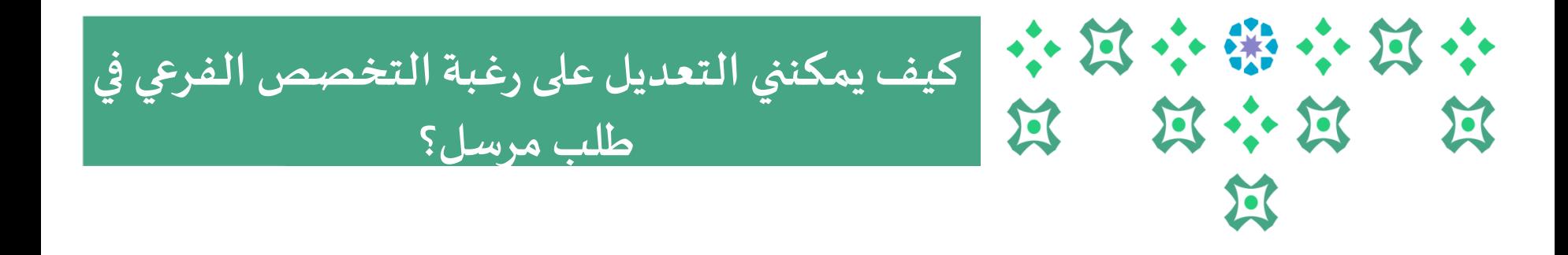

**يمكن للطالبة التعديل على طلبها بخطوتين :**

**.1 إلغاء الطلب السابق )يمكن الرجوع للشريحةرقم 12 لالطالع على الخطوات(. .2 تقديم طلب جديد )يمكن الرجوع للشريحةرقم 5 لالطالع على الخطوات( .**

#### **ملحوظات مهمة:**

- **يتاح للطالبةالتعديل علىالطلبخالل الفترةاملتاحةللتقديم علىالخدمة.**
	- لا يحق للطالبة تقديم طلب جديد ولديها طلب مرسل وليس مُلغى. **ُ ُ**
- **يمكن للطالبةاالطالع علىتفاصيل طلبها ) لغى امل ( بالضغط علىرقم الطلبمن صفحة حالةالطلبات.**

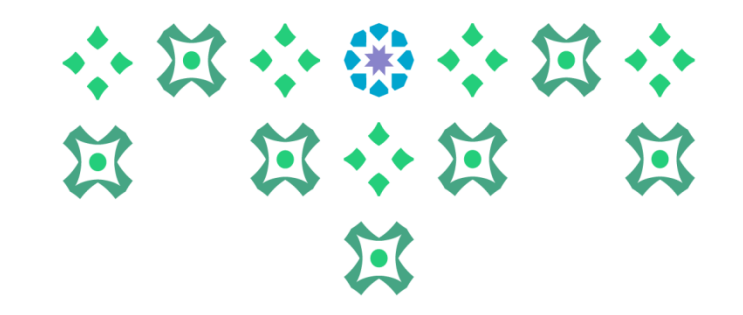

# **انتهى مع صادق دعواتنا لكن بالتوفيق ،،،**

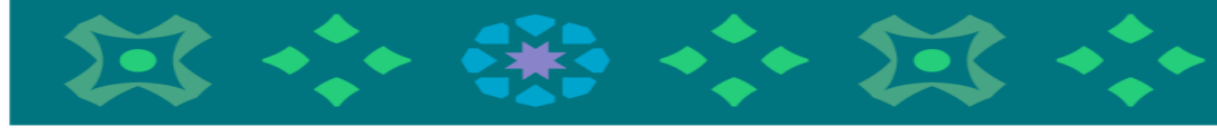

**عمادة القبول والتسجيل**

**ملزيد من االستفساراتنأمل التواصل علىالبريد االلكتروني pys@pnu.edu.sa**